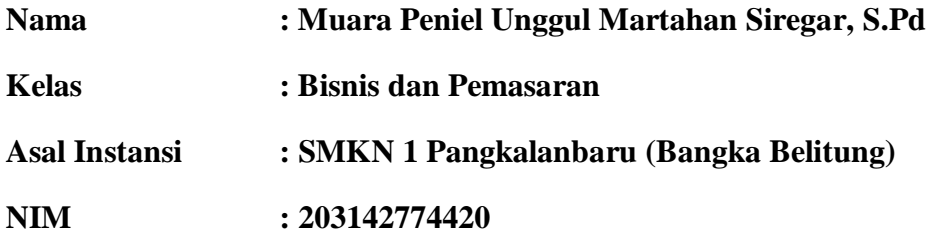

## **RENCANA PELAKSANAAN PEMBELAJARAN (DARING)**

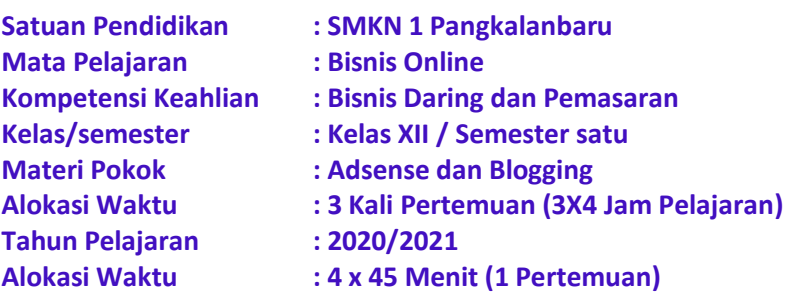

## **1. TUJUAN PEMBELAJARAN**

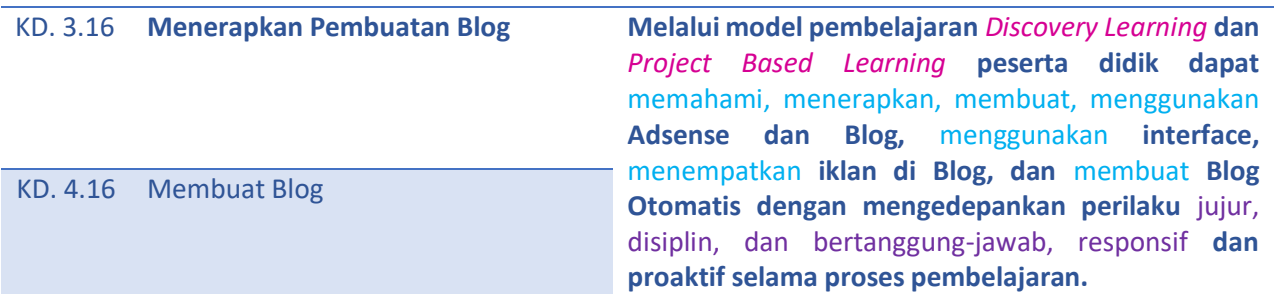

#### **2. KEGIATAN PEMBELAJARAN Pertemuan ke 1**

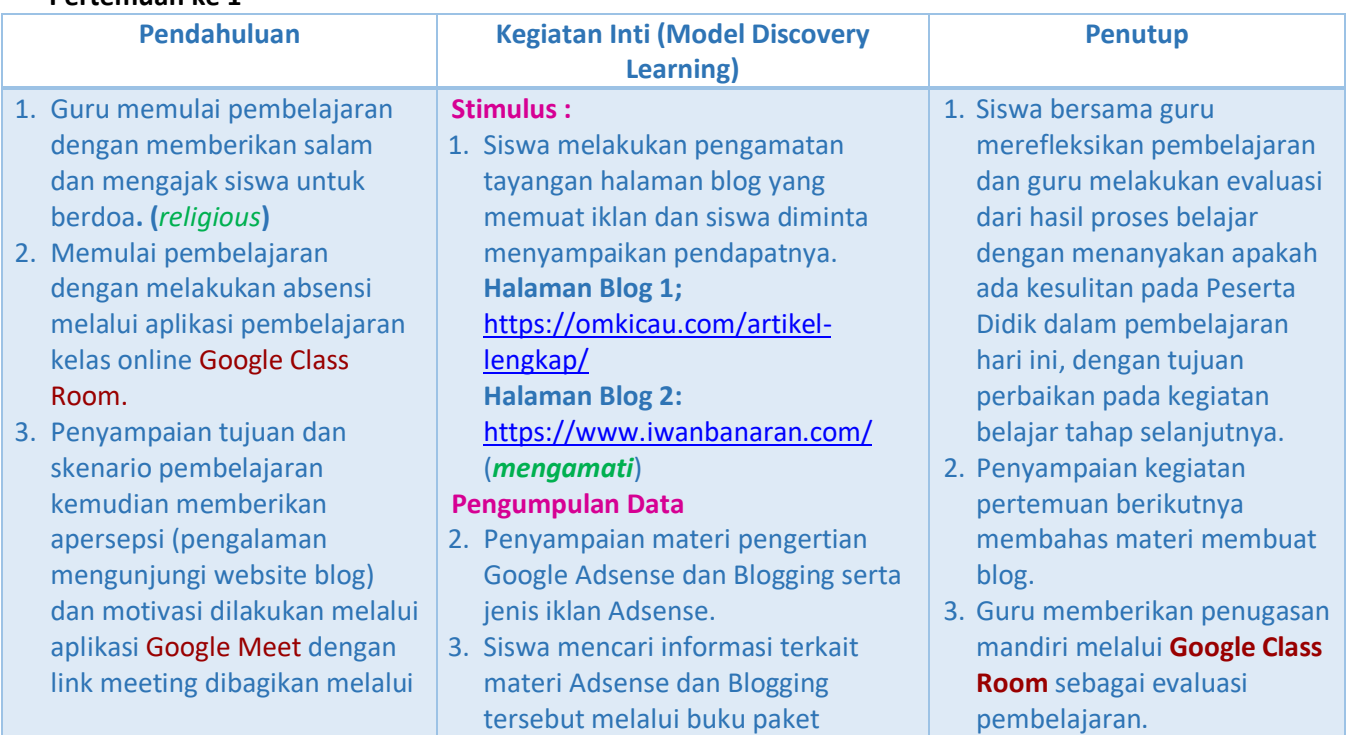

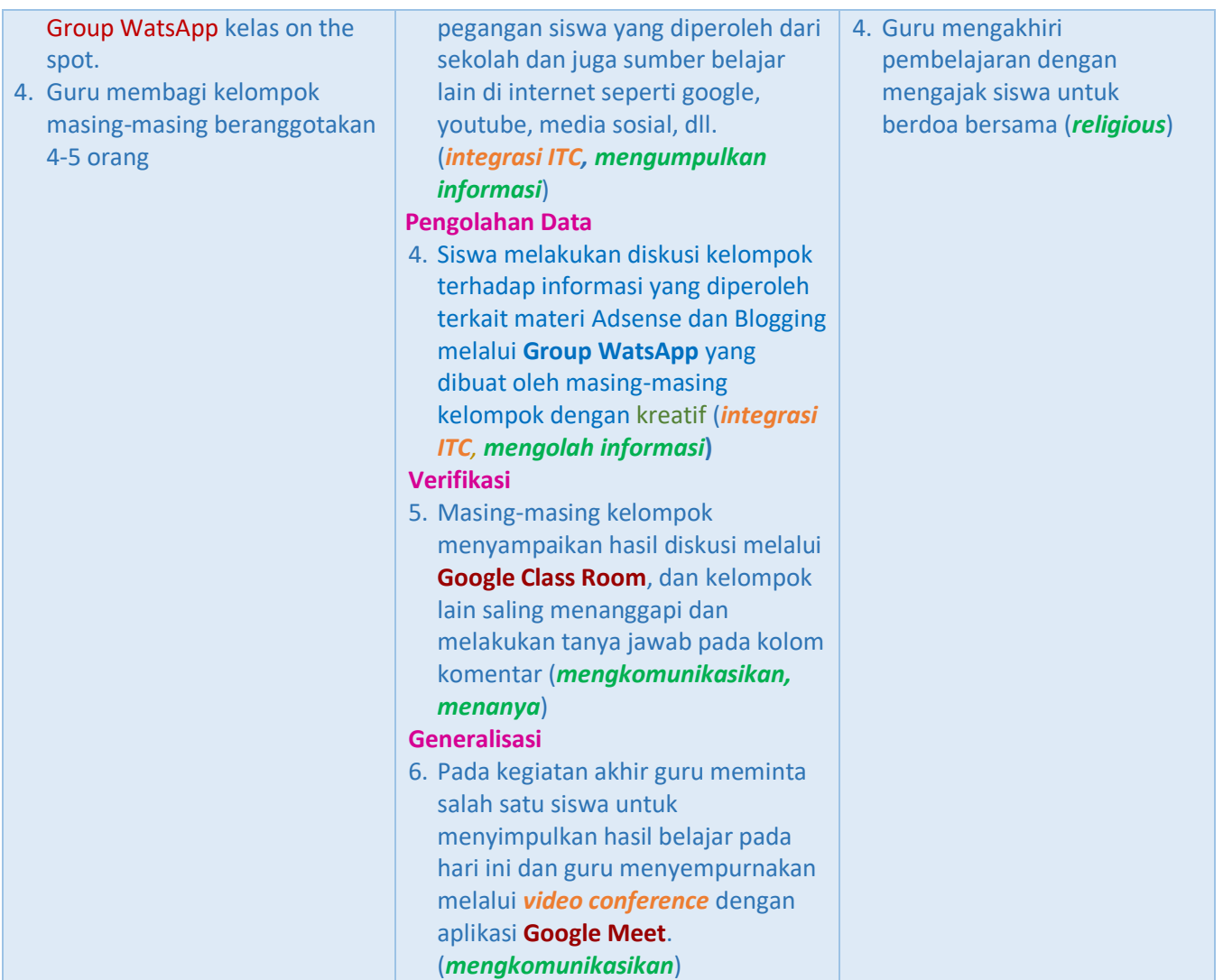

## **Pertemuan ke 2**

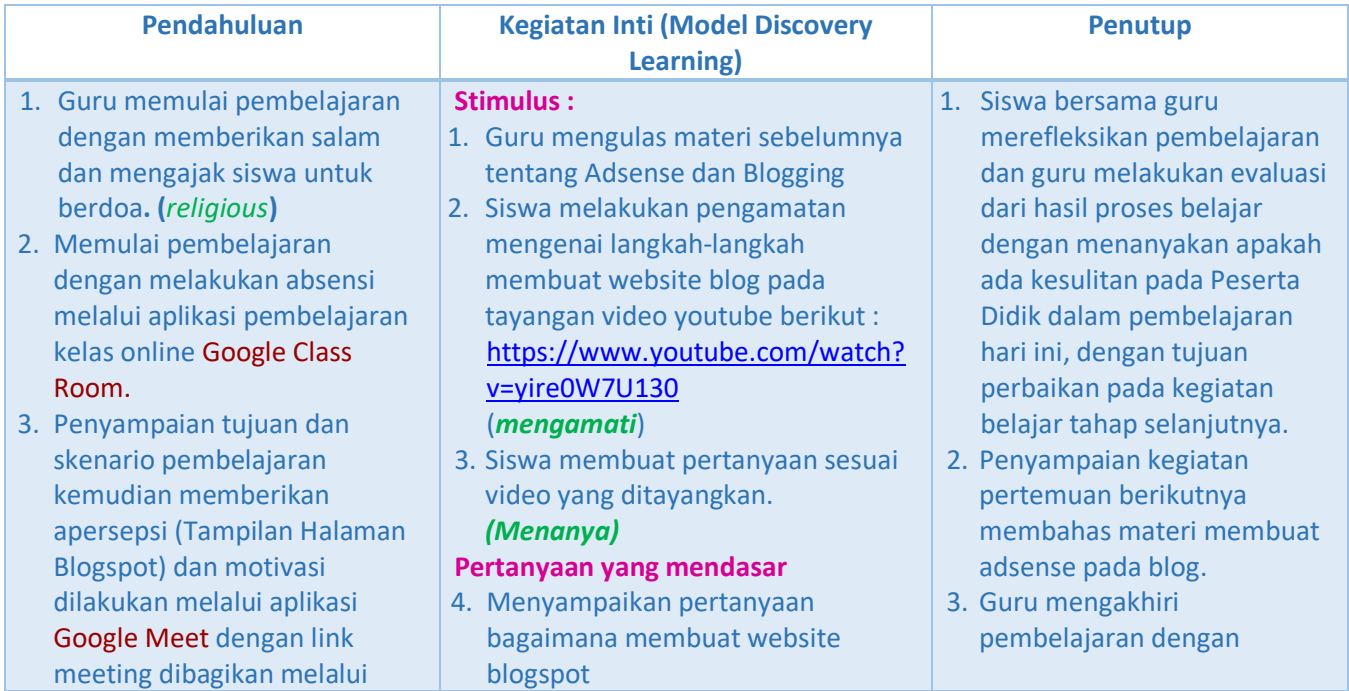

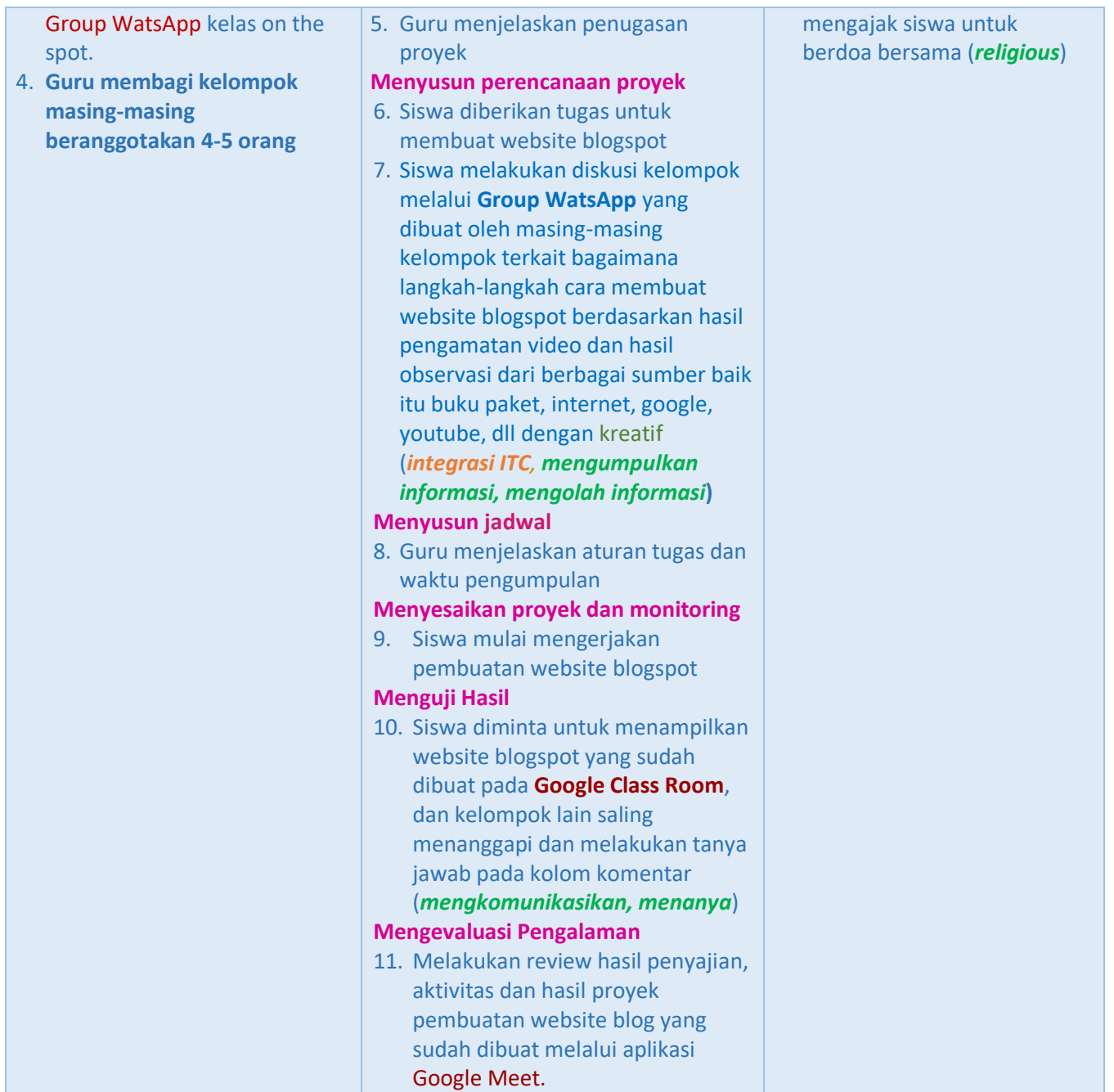

## **Pertemuan ke-3**

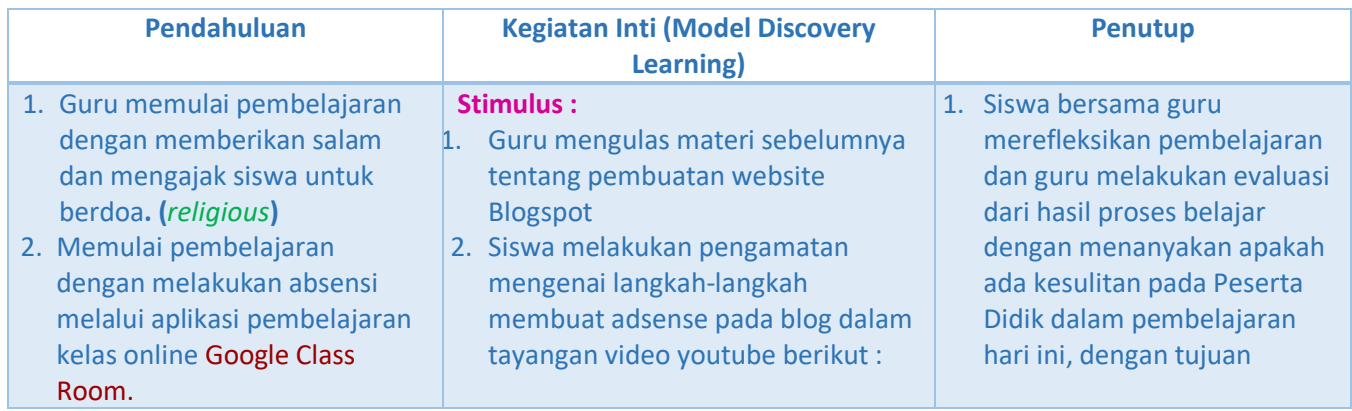

- 3. Penyampaian tujuan dan skenario pembelajaran kemudian memberikan apersepsi (Adsense pada blogspot) dan motivasi dilakukan melalui aplikasi Google Meet dengan link meeting dibagikan melalui Group WatsApp kelas on the spot.
- 4. Guru membagi kelompok masing-masing beranggotakan 4-5 orang

## https://www.youtube.com/watch? v=WxkG8QxtaMc (*mengamati*)

3. Siswa membuat pertanyaan sesuai video yang ditayangkan. *(Menanya)*

## **Pertanyaan yang mendasar**

- 4. Guru menyampaikan pertanyaan bagaimana membuat Adsense pada Blogspot.
- 5. Guru menjelaskan penugasan proyek.

## **Menyusun perencanaan proyek**

- 6. Siswa diberikan tugas untuk membuat Adsense pada Blogspot
- 7. Siswa melakukan diskusi kelompok melalui **Group WatsApp** yang dibuat oleh masing-masing kelompok terkait bagaimana langkah-langkah cara membuat adsense pada blogspot berdasarkan hasil pengamatan video dan hasil observasi dari berbagai sumber baik itu buku paket, internet, google, youtube, dll dengan kreatif (*integrasi ITC, mengumpulkan informasi, mengolah informasi***)**

## **Menyusun jadwal**

8. Guru memberikan aturan tugas dan waktu pengumpulan melalui melalui **Group WatsApp.**

## **Menyesaikan proyek dan monitoring**

9. Siswa mulai mengerjakan pembuatan adsense pada blogspot.

## **Menguji Hasil**

10. Siswa diminta untuk menampilkan adsense pada blogspot yang sudah dibuat di **Google Class Room**, dan kelompok lain saling menanggapi dan melakukan tanya jawab pada kolom komentar.

# (*mengkomunikasikan, menanya*)

- **Mengevaluasi Pengalaman**
- 11. Guru review hasil penyajian, aktivitas dan hasil proyek pembuatan adsense pada blogspot melalui aplikasi Google Meet.

perbaikan pada kegiatan belajar tahap selanjutnya.

- 2. Penyampaian kegiatan pertemuan berikutnya membahas materi menggunakan interface.
- 3. Guru mengakhiri pembelajaran dengan mengajak siswa untuk berdoa bersama (*religious*)

#### **3. EVALUASI**

- a. Pengetahuan: Penugasan dengan menggunakan aplikasi **Google Class Room**
- b. Sikap: Observasi sikap (Menunjukkan sikap displin & tepat waktu dalam mengisi kehadiran, mandiri dan kreatif, serta penuh percaya diri dalam mengumpulkan tugas (jurnal sikap)
- c. Ketrampilan: Menerapkan, membuat, menggunakan Adsense dan Blog, menggunakan interface, menempatkan iklan di Blog, dan membuat Blog Otomatis.

#### **4. METODE PEMBELAJARAN :**

- 
- a. Pendekatan : Saintifik.<br>b. Model Pembelajaran : Discovery : Discovery Learning dan Project Based Learning.
- c. Metode : Diskusi dan Praktikum.

#### **5. MEDIA, ALAT DAN SUMBER PEMBELAJARAN :**

- a. Media : Aplikasi Google Class Room, Group Chat Watsapp, Google Meet, Media Sosial.
- b. Alat : Laptop, Hand Phone.
- c. Sumber Belajar : 1. Buku Paket Bisnis Online K13 KI-KD 2018 untuk SMK/MAK Kelas XII

Kompetensi Keahlian Bisnis Daring Pemasaran, pengarang Fatkhul A dan Umar S.

2. Internet, Google, dan Youtube.

Mengetahui, Pangkalanbaru, September 2020

PLT. Kepala Sekolah Guru Pengajar

**Wita Praptiwidya, S.Pd Muara Peniel Unggul Martahan Siregar, S.Pd.**

NIP. 198505092009032001 NIP. 198509282014021003

#### **6. LAMPIRAN**

**Hand Out**

#### **ADSENSE DAN BLOGGING**

A. Memahami adsense dan blogging

Dalam Wikipedia di sebutkan AdSense adalah program kerjasama periklanan melalui media Internet yang diselenggarakan oleh Google. Melalui program periklanan AdSense, pemilik situs web atau blog yang telah mendaftar dan disetujui keanggotaannya diperbolehkan memasang unit iklan yang bentuk dan materinya telah ditentukan oleh Google di halaman web mereka. Pemilik situs web atau blog akan mendapatkan pemasukan berupa pembagian keuntungan dari Google untuk setiap iklan yang diklik oleh pengunjung situs, yang dikenal sebagai sistem pay per click (ppc) atau bayar per klik.

Berawal dari memiliki sebuah blog atau website maka nantinya kita akan mahir dalam bermain internet tanpa terasa. Semua orang sama. Semua webmaster jago-jago internet berawal dari belajar. Awalnya mereka sama sekali tidak bisa dan memulai belajar dari nol. Akhirnya karena ketekunan dan semangat ingin bisa maka mereka menjadi seorang webmaster handal.

Ada banyak cara dalam mencari uang dengan blog. Salah satunya adalah google adsense. Google adsense adalah aplikasi periklanan yang dijalankan oleh Google Inc. dengan cara menayangkan iklan google di website milik publisher adsense atau penayang iklan google.

Jika anda ingin mendapatkan penghasilan melalui program ini, maka juragan harus mendaftarkan website anda ke google adsense. Jika permohonan anda disetujui maka anda akan berhak menerima pendapatan/uang dari google berdasarkan jumlah iklan yang diklik oleh pengguna di website anda.

Mendaftar google adsense tidak mudah, karena website anda harus mematuhi kebijakan program google adsense agar disetujui. Setelah memiliki akun google adsense juragan harus selalu mematuhi kebijakan program adsense yang bisa berubah sewaktu-waktu. Selain itu harus rajin update agar website banyak pengunjungnya sehingga earning/penghasilan adsense akan cepat cair. Jadi tidak hanya sekedar menjadi publisher saja namun tidak pernah bayaran . Untuk meningkatkan penghasilan adsense anda, maka anda juga harus mempelajari berbagai macam produk adsense lainnya yang disediakan google secara gratis. Misalnya adalah program kemitraan youtube. Anda bisa mendapatkan penghasilan dengan menayangkan iklan google yang ditampilkan disamping video anda di youtube.

Agar juragan bisa memonetasi video anda di youtube, maka anda harus bergabung dengan mitra youtube. Dan tentunya anda harus memiliki akun youtube agar bisa mengupload video anda yang syah. Untuk membuat akun youtube beserta cara mendaftar adsense di youtube bisa juragan baca dibawah ini. Berawal dari sini maka nantinya juragan akan memahami dan menguasai semua seluk-beluk internet. Juragan akan memiliki keahlian atau skill bermain internet yang nantinya bisa menjadi hajat hidup keluarga dengan mencari uang di internet. Dan hal-hal seperti itu telah banyak dilakukan oleh banyak orang. Kerja dirumah tiap hari, bahkan di dalam kamar terus tidak pernah keluar rumah. Tapi setiap bulan menerima uang dari hasil kerja di internet.

#### A. Pengertian adsense dan blog

Adsense adalah program kerjasama periklanan melalui media internet yang diselenggarakan oleh google. Melalui periklanan adsense,memiliki situs web atau blog yang telah terdaftardan disetujui oleh anggotanya diperbolehkan memasang unit iklan yang bentuk dan materinya telah di tentukan oleh google di halam web mereka. Pemilik situs web atau blog akan mendapatkan pemasukan berupa pembagian keuntungan dari goolge untuk setiapiklan yang diklik oleh pengunjung situs, yang dikenal sebagai sistem pay per click(ppc)atau bayar per klik.

Blog merupakan singkatan dari web log adalah bentuk aplikasi web menyurapai tulisan-tulisan (yang dimuat sebagai posting) pada sebuah halaman web umum. Tulisan-tulisan ini sering kali dimuat dalam urut terbalik (isi terbaru dahulu baru kemudian diikuti isi yang lebih lama), meski pun tidak selamanya demikian. Situs web ini seperti biasanya dapat diakses oleh semua pengguna internet sesuai dengan topik dan tujuan dari si pengguna blog tersebut.

#### B. Cara mendapat persetujuan Adsense

1. Gunakan Nama Asli dan Bukan Nick Names

Kesalahan ini jarang dilakukan, ada beberapa orang yang tidak sadar telah menggunakan nama panggilan mereka saat mendaftar. Sementara tidak ada dalam nama, saya merasa menggunakan nama panggilan dapat mendapatkan account Anda ditolak. Saya selalu menyarankan menggunakan nama asli Anda.

2. Terapkan Hanya Sekali

Jika Anda memiliki dua blog keduanya tidak memiliki [Adsense,](http://www.google.com/adsense) tidak berlaku untuk dua account Adsense untuk kedua blog. Jika Anda telah mengirimkan permintaan dan belum menerima persetujuan atau penolakan e-mail, tidak berlaku untuk account lain. Saya yakin e-mail pemberitahuan akan datang. Meskipun akan memakan waktu. Biasanya dibutuhkan sekitar 2 hari, tapi mungkin diperlukan waktu lebih jika ada hari libur.

## 3. Memiliki Konten Yang Baik Kuantitas & Kualitas

Tim Google Adsense menyetujui situs yang memiliki konten yang baik dari segi kualitas maupun kuantitas. Mereka berdua harus berada dalam tingkat yang sama. Cyber Warrior sarankan berfokus pada "Kualitas" pertama karena saya merasa orang melihat kualitas artikel dan bukan jumlah artikel di blog Anda. Jadi fokus pada kualitas (60 persen) + kuantitas (40 persen).

4. Memiliki Jumlah Pengunjung Yang Cukup

Sebuah blog yang sangat kurang pengunjungnya sama sekali tidak cocok untuk Adsense. Bagaimana sebuah blog tanpa pengunjung membuat uang dengan Adsense ? Maksudku jika tim Adsense akan menyetujui setiap account dan setiap ( Bahkan situs dengan lalu lintas sangat kurang atau tidak ada sama sekali ) saya pikir akan sia-sia. Ini hanya akan meningkatkan ukuran database. Pastikan Anda memiliki pengunjung yang cukup sebelum anda mengajukan permohonan untuk Adsense.

5. Membuat Website atau Blog Anda Terlihat Lebih Profesional

Sebuah situs dengan tampilan berantakan tidak akan disetujui di Adsense. Seiring dengan konten situs gaya dan tampilan juga penting.

#### D. Menggunakan interface

#### Interface Pada Java

Pada proses pengembangan sistem sering kali kita dihadapkan kepada berbagai ragam teknologi atau berbagai jenis teknik pembuatan program.

Misalnya dalam membuat aplikasi kita menggunakan berbagai jenis database dengan gaya pemograman yang berbeda.Java memberikan fasilitas untuk menjebatani perbedaan tersebut dengan apa yang di sebut interface

Misalkan dalam membuat sebuat aplikasi besar/ enterprise kita menggunakan berbagai jenis database seperti mysql, oracle dan sebagainya, kemudian dalam pembuatannya melibatkan team yang besar dengan

teknik pemograman yang berbeda beda. Tentu saja akan merepotkan untuk melakukan penelusuran jika da masalah dalam salah satu modul yang dibuat. Interface lebih mempermudah sistem analyst dalam membuat konsep aplikasi, interface mirip dengan pola atau bisa juga disebut cetak biru aplikasi.

Cara kerjanya adalah berdasarkan prinsip semua proses yang ada di java harus menggunakan object variabel dari java, jadi yang dikenal adalah object java bukan dari luar, misalnya seperti kita ketahui sql command akan berbeda dari database yang berbeda, bahkan bisa jadi tipe fieldnya juga berbeda. Jadi syarat penggunaan interface harus menyamakan dahulu dengan melakukan Transfer Object(TO).

Interface tidak berisi perintah kepada system untuk melakukan sesuatu, interface hanya memetakan apa yang harus dikirimkan dan apa yang diharapkan untuk dikembalikan dan seperti yang di sampaikan di atas bahwa yang dikirimkan harus dalam bentuk object java begitu pula yang dikembalikannya. Interface dalam kehidupan sehari hari ibarat sebuah clausul kontrak, yang berisi pasal pasal, namun pasal pasal tersebut masih kosong dan akan di isi pada saat kontrak tersebut digunakan. Walaupun semua pasal harus tercantum, tidak berarti setiap pasal tersebut harus ada penjelasannya. Apabila sebuah class java menggunakan interface maka class tersebut meng implementasikan interface. Pada saat class mengimplementasikan interface walaupun semua yang ada di interface harus di cantumkan, namun tidak semuanya harus terisi dengan perintah atau proses. Deklarasi interface harus public, karena memang fungsi class pengguna interface adalah untuk digunakan secara public. Bicara tentang bahasa pemrograman berorientasi objek, misalnya C++, membolehkan suatu kelas memiliki dua atau lebih kelas super. Hal ini disebut pewarisan ganda (multiple inheritance). Pada ilustrasi berikut, kelas E memiliki kelas super A dan B, sedangkan kelas F memiliki 3 kelas super. Pewarisan ganda seperti ini tidak diperbolehkan pada Java. Desainer Java ingin menjaga agar bahasa Java tetap sederhana, dan mereka merasa pewarisan ganda ini sangat kompleks dengan keuntungan yang tidak begitu besar. Akan tetapi, Java memiliki fitur lain yang bisa digunakan seperti halnya pewarisan berganda, yaitu antar muka (interface).

Kita telah mengenal istilah "antar muka" sebelumnya, yaitu dalam konteks umum tentang kotak hitam dan subrutin. Antar muka suatu subrutin terdiri dari nama, jenis keluarannya, jumlah dan tipe parameternya. Informasi ini dibutuhkan jika kita ingin memanggi subrutin tersebut. Suatu subrutin juga memiliki implementasi : yaitu blok yang berisi perintah yang akan dijalankan ketika subrutin ini dipanggil.

Dalam Java, kata interface adalah kata kunci yang memiliki arti tambahan. Suatu interface dalam hal ini adalah antar muka yang terdiri dari subrutin tanpa implementasi apa-apa. Suatu kelas dapat mengimplementasi suatu interface dengan memberikan kode detail pada setiap subrutin yang ditulis pada interface tersebut.

#### E. Menempatkan iklan di blog

Seiring dengan perkembangan blogger, kini blog juga dapat menghasilkan uang, salah satu caranya adalah memberikan space iklan kepada advertiser (pemasang iklan) yang ingin menjual atau mempromosikan produknya di blog atau website yang kita miliki. Dengan demikian, salah satu space iklan yang dapat kita berikan adalah iklan yang berjenis floating atau melayang. Namun perlu saya ingatkan kepada Anda adalah jangan terlalu tamak untuk memberi space banner yang bersifat floating. Karena jika Anda terlalu banyak menampilkan iklan floating di blog Anda, maka pengunjung juga tidak suka. Mengapa demikian? karena mereka merasa terganggu dengan iklan tersebut ketika mereka fokus membaca artikel di blog atau website anda.

Memasang iklan melayang atau floating di blog tidak sulit, karena kita hanya menambahkan beberapa kode script kedalam template blog. Namun pada kesempatan ini perlu saya sampaikan kepada Anda bahwa, pada tutorial ini saya hanya menjelaskan memasang iklan melayang di footer blog, untuk memasang iklan melayang di kanan dan kiri blog akan saya jelaskan pada kesempatan berikutnya.

Memasang Iklan Melayang di Blog

Langkah awal untuk membuat atau memasang iklan melayang/floating di blog adalah sebagai berikut:

1. Login ke Blogger.

- 2. Pilih Tata Letak.
- 3. Pilih Add Gadget.
- 4. Pilih HTML/JavaScript.
- 5. Kemudian Anda Letakkan kode di bawah ini ke dalam box "Konten".

#### F. Membuat blog otomatis

Membuat Blog Otomatis yang kabar-kabarnya membuat banjir rupiah bagi si pemiliknya, nah cara kerja sofware ini adalah sebagai berikut:

- 1. Siapkan Blog sebanyak2 nya, he he atau buat nyoba satu saja boleh, bisa pakai blogger.com atau boleh juga pakai wordpress.com
- 2. Silahkan cari RSS Feed dari sebuah blog yang ingin anda sedot isi konten nya misal saja kita akan sedot isi artikel dari<http://terselubung.blogspot.com/feeds/posts/default>
- 3. Jalankan Software ini ( LIHAT GAMBAR DI ATAS itu namanya)
- 4. Pilih tujuan blog yang digunakan sebagai tujuan posting, menu login sudah tersedia
- 5. Jangan lupa pilih sumber postingan seperti contoh tadi
- 6. KLIK dan Software akan mendownload semua konten dari <http://terselubung.blogspot.com/feeds/posts/default>
- 7. Tugas Anda tinggal duduk manis setiap hari silahkan buka software nya, jika blog yang anda target melakukan postingan baru maka sofware oto matis mendownloadnya, al hasil blog anda akan sangat kaya konten TIPS Buat blog sebanyak2 nya( 100 misal, say adah bikin ) ha ha, lalu cari sumber RSS yang banyak.

#### **Soal Evaluasi Pengetahuan**

- 1. Blog tidak hanya menjadi media informas, tetapi juga dapat digunakan sebagai media penayang iklan yang akan memberikan penghasilan kepada pemiliknya. Salah satu website penyedia layanan berikut ini yang dapat digunakan untuk mendapatkan penghasilan menggunakann blog adalah ...
	- a. Detik
	- b. Bing
	- c. Telkom
	- d. Google
	- e. Ask
- 2. Iklan adsense memiliki pilihan yang paling disukai oleh pemilik website/blog karena adanya kemudahan yang diberikan oleh penyedia layanan, yaitu berupa pilihan iklan yang dapat langsung ditempatkan dimanapun dihalaman website dengan bentuk dan ukuran yang lansung menyesuaikan dengan space yang tersedia di dalam website. Iklan model seperti ini disebut iklan ...
	- a. Inline ads
	- b. Custom ads
	- c. Content ads
	- d. Search ads mobile ads
- 3. Google adsense sebagai penyedia program iklan online menerapkan aturan dan/atau larangan yang harus diikuti oleh pengikut program-programnya. Aturan yang harus diikuti oleh pemilik blog atau website adalah website ...
- a. Harus memiliki struktur navigasi
- b. Harus memiliki tampilan terkini
- c. Tidak boleh memiliki banyak pengunjung
- d. Tidak boleh berisi konten yang terkait minuman alkohol
- e. Tidak boleh berisi gambar-gambar saja tanpa teks
- 4. Tampilan atau interface sebuah blog harus dapat menampilkan potret perusahaan dalam bentuk blog yang menarik dari sisi desain, menggunakan struktur navigasi (menu) yang benar, serta dapat menjawab kebutuhan konsumen. Fungsi menu atau struktur navigasi pada sebuah blog adalah ...
	- a. Memudahkan pengunjung saat masuk melihat konten website
	- b. Memuaskan pengunjung karena ada menunya
	- c. Memberikan tampilan yang bagus untuk dilihat
	- d. Memudahkan pengunjung untuk mengunduh (download) materi website
	- e. Memberi umpan balik bagi pemilik website
- 5. Penempatan iklan online sangat menentukan pada sebuah website atau blog. Iklan berupa banner dengan tampilan teks dan gambar yang menarik bisa menjadi tidak menarik karena letaknya tidak strategis di website. Lokasi yang strategis untuk menempatkan iklan online adalah ...
	- a. Pada header dan footer
	- b. Pada sidebar sebelah kiri
	- c. Di footer dan sidebar sebelah kanan
	- d. Pada header dan dibawah artikel
	- e. Sesuai selera pemilik website
- 6. Layanan iklan online yang dimiliki oleh google adalah ...
	- a. Google maps
	- b. Google spyder
	- c. Google doc
	- d. Google adsense
	- e. Google drive
- 7. Layanan iklan online yang ada di di indonesia adalah ...
	- a. Commision junction
	- b. Addbrite.com
	- c. Kumpulblogger.com
	- d. Chitika.com
	- e. Clickbank.com
- 8. Agar efektif, pemilihan iklan online yang akan digunakan pada blog atau web didasarkan pada ...
	- a. Bentuk iklan
	- b. Iklan harus disertai animasi
	- c. Tata letak yang strategis
	- d. Iklan disamarkan dengan tampilan
	- e. Tata letak sembarang
- 9. Layanan iklan online yang dapat dinikmati pada perangkat mobile, seperti handphone, smartphone, dan phablet adalah ...
	- a. Content ads
	- b. Mobile content
	- c. News
	- d. PHP
	- e. fitur
- 10. iklan yang terlihat saat menggunakan mesin pencari atau search engine dan biasanya berada di atas atau di bawah hasil pencarian adalah ...
	- a. Banner ads
	- b. Text ads
	- c. Banner
- d. Search ads
- e. Display ads

Kunci Jawaban:

- 1. D
- 2. E
- 3. D 4. A
- 5. D
- 6. D
- 7. C
- 8. C
- 9. B
- 10.D

Skor:

Jawaban benar : 10

Jawaban salah : 0

Nilai = Skor yang diperoleh x 100

100

## **Lembar Observasi Penilaian Sikap**

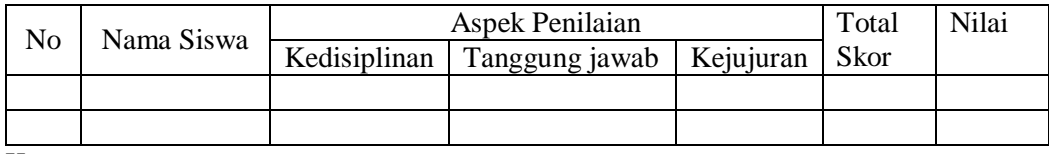

Keterangan:

Skor 4: Sangat Baik

Skor 3: Baik

Skor 2: Cukup

Skor 1: Kurang

#### **Lembar Observasi Penilaian Ketrampilan**

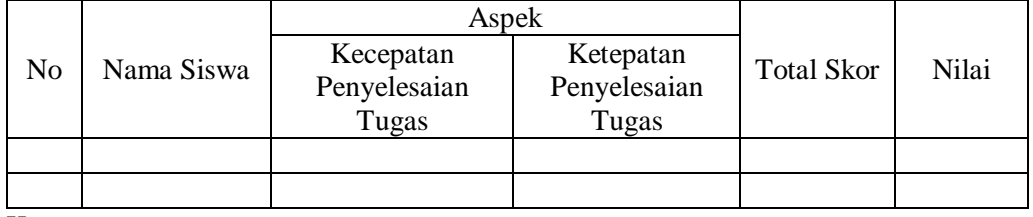

Keterangan:

Skor 4: Sangat Baik

Skor 3: Baik

Skor 2: Cukup

Skor 1: Kurang

#### **Lembar Penugasan**

1. Pertemuan ke 1

Dari tayangan yang sudah diamati dan materi yang sudah disampaikan, masing-masing kelompok silahkan melakukan diskusi kelompok mengenai :

- a. Pengertian google adsense dan blog
- b. Jenis iklan adsense

Lakukan pencarian informasi dari berbagai sumber baik melalui buku paket pegangan siswa yang diperoleh dari sekolah dan juga sumber belajar lain di internet seperti google, youtube, media sosial, dll. Hasil diskusi di post di google classroom untuk dipresentasikan dan dikomentari kelompok lain.

2. Pertemuan ke 2

Masing-masing kelompok diminta untuk membuat website blogspot dengan terlebih dahulu mencari informasi mengenai cara membuat website blogspot dari berbagai sumber baik melalui buku paket pegangan siswa yang diperoleh dari sekolah dan juga sumber belajar lain di internet seperti google, youtube, media sosial, dll.

Hasil kerja kelompok yakni link website blogspot di post di google classroom untuk dipresentasikan dan dikomentari oleh kelompok lain.

3. Pertemuan ke 3

Masing-masing kelompok diminta untuk membuat adsense pada blogspot dengan terlebih dahulu mencari informasi mengenai cara membuat adsense pada website blogspot dari berbagai sumber baik melalui buku paket pegangan siswa yang diperoleh dari sekolah dan juga sumber belajar lain di internet seperti google, youtube, media sosial, dll.

Hasil kerja kelompok yakni link website blogspot yang sudah terhubung dengan google adsense di post di google classroom untuk dipresentasikan dan dikomentari oleh kelompok lain.